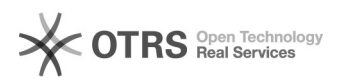

## Como compartilhar agendas, listas de contatos, listas de tarefas ou pastas 27/04/2024 16:43:36

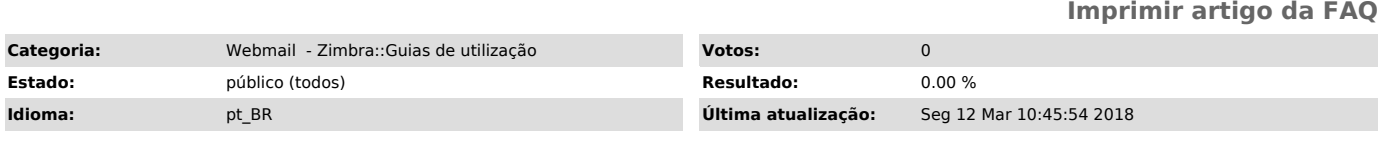

*Palavras-chave*

zimbra, compartilhar pastas, compartilhar agendas, listas de contatos, listas de tarefas

## *Sintoma (público)*

## *Problema (público)*

Como compartilhar pastas, listas de contatos, listas de tarefas ou agendas.

*Solução (público)*

O compartilhamento pode ser aplicado em pastas, listas de contatos, listas de tarefas e agendas.

Passo 1: Para compartilhar um item clique com o botão direito do mouse sobre o item que deseja compartilhar e posteriormente selecione a opção "compartilhar".

Passo 2: Na tela que será exibida, configure o compartilhamento conforme sua necessidade.

1 - Marque a opção "Usuários ou grupos internos" e informe o(s) endereço(s) de e-mail institucional da(s) pessoa(s) com quem deseja aplicar o compartilhamento.

2 - No quadro "Papel", selecione a forma de permissão que deseja aplicar ao compartilhamento, que pode nos seguintes tipos: - Nenhum

- Visualizador: permite somente a visualização das informações; - Gerenciador: permite visualizar, editar, adicionar e remover informações; - Admin permite visualizar, editar, adicionar, remover e administrar o compartilhamento.

3 - Quando o compartilhamento é salvo, por padrão o sistema envia automaticamente uma mensagem para o e-mail de quem receberá o compartilhamento. Para alterar isso, escolha entre as opções:

- não enviar um e-mail sobre o compartilhamento

- enviar mensagem padrão - adicionar uma observação à mensagem padrão

- escrever o e-mail em uma nova janela

4 - Para concluir a configuração, confirme clicando sobre o botão OK.